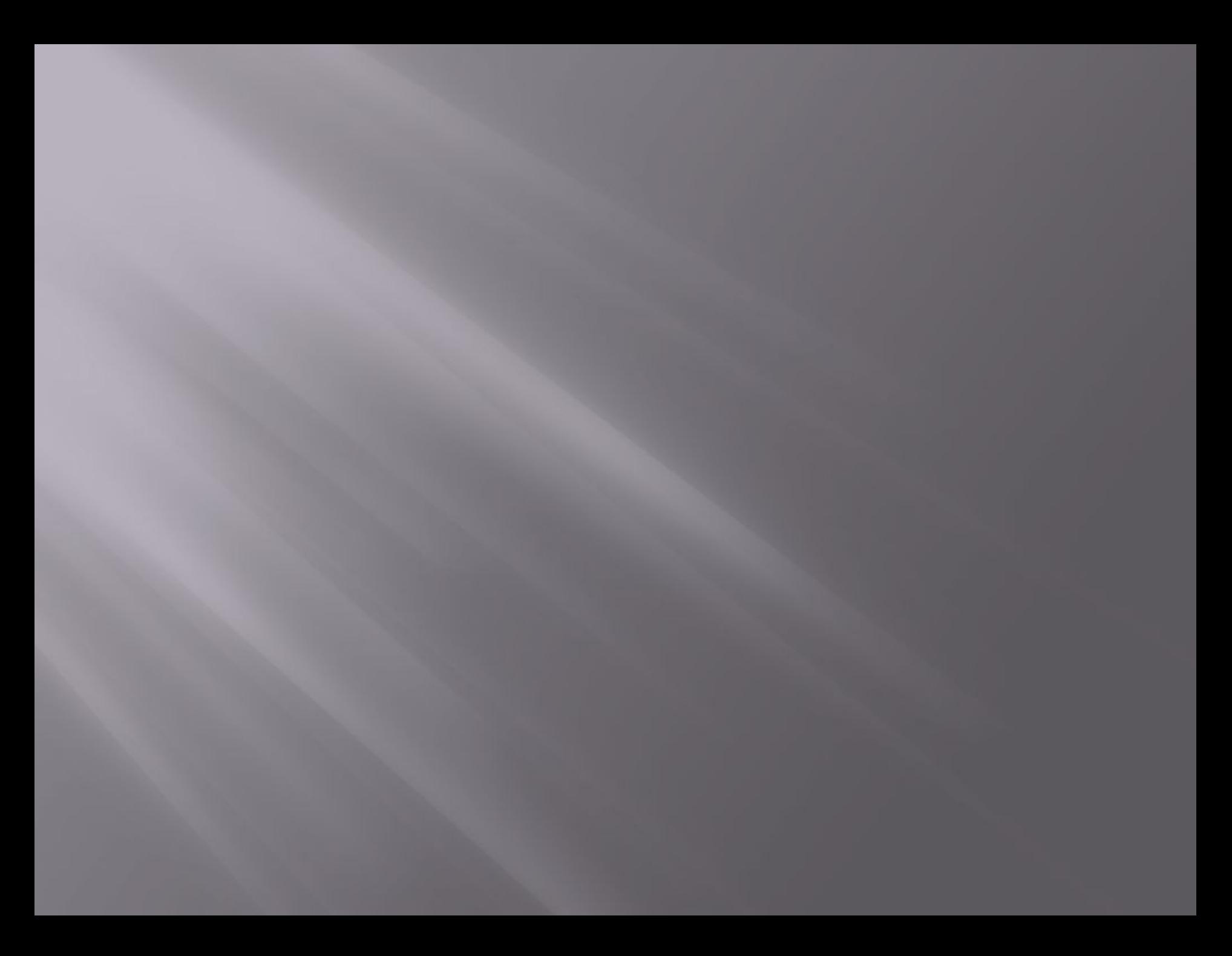

*Мeтою роботи:* є вдосконалення автоматизованої інформаційної системи за допомогою CASE - засобів візуального моделювання та дослідження її можливостей за допомогою Rational Rose, що є сучасним і потужнім засобом аналізу, моделювання і розробки програмних систем.

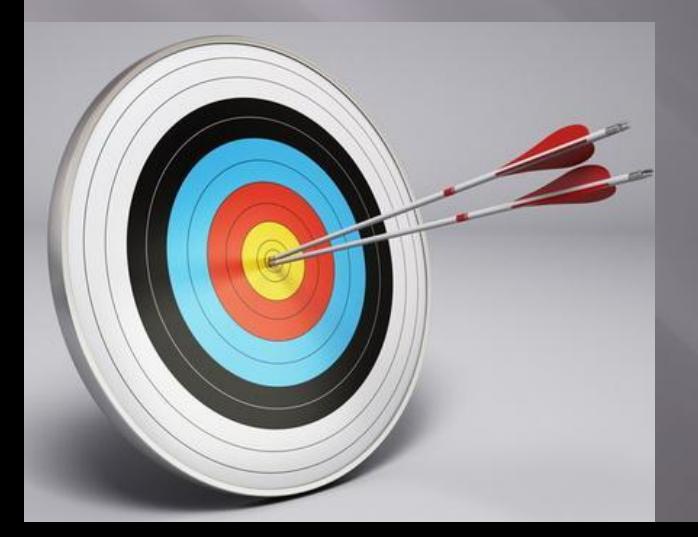

## *ОСНОВНІ ЗАДАЧІ ЩО РЕАЛІУЮТЬСЯ В РОБОТІ*:

• розробити базу даних та проаналізувати її структуру;

• дослідити інформаційну систему за допомогою візуального представлення елементів та залежностей моделювання CASE-засобами уніфікованої мови UML; • розробити зручний графічний інтерфейс користувача клієнтських застосувань за допомогою програмного забезпечення;

• дослідити програмне забезпечення способами тестування необхідними для підвищення рівня безпеки.

## *ПРОЕКТУВАННЯ ПРОГРАМНОЇ СИСТЕМИ*

Ȁехнологією проектування вибрана *спіральна модель,*  яка базується на кращих властивостях класичного життєвого циклу та макетування, до яких додається новий елемент - аналіз ризику.

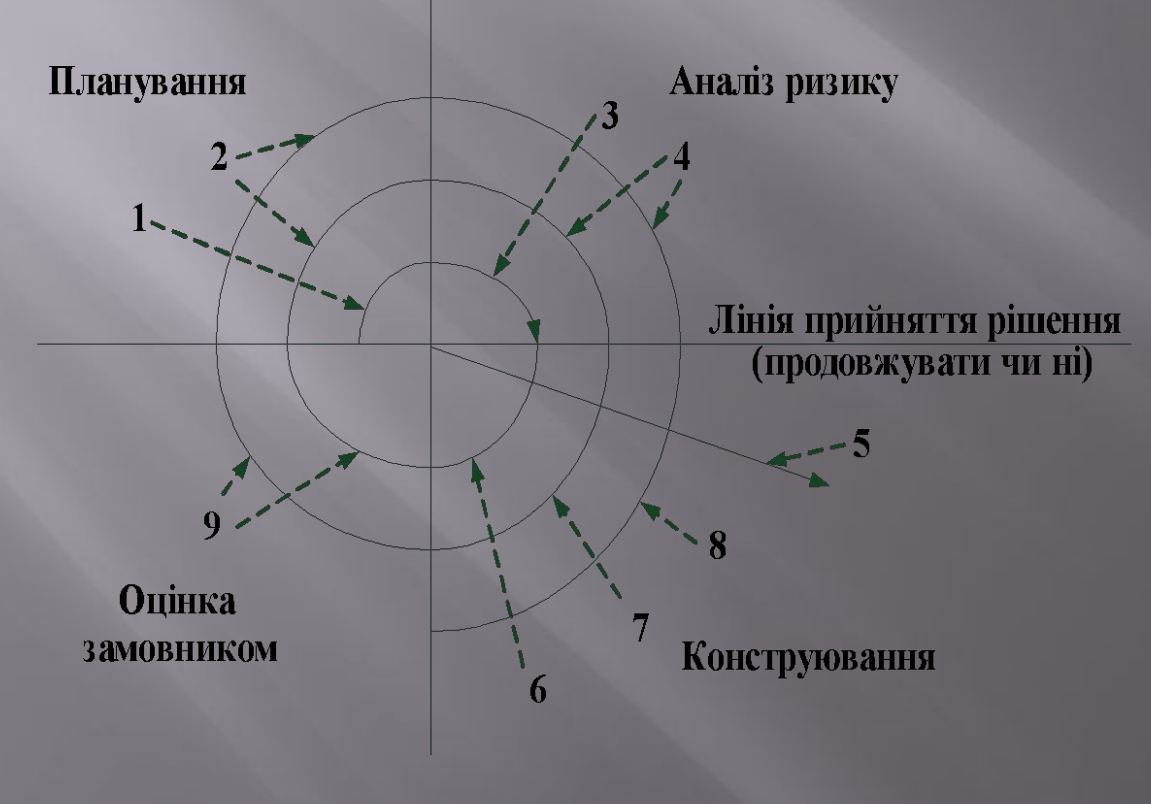

*1 - початковий збір вимог і планування проекту; 2 - та ж робота, але на основі рекомендацій замовника; 3 - аналіз ризику на основі початкових вимог; 4 - аналіз ризику на основі реакції замовника; 5 - перехід до комплексної системи; 6 - початковий макет системи; 7 - наступний рівень макета; 8 - сконструйована система; 9 - оцінювання замовником.*

## *ПРОЕКТВАННЯ ГРАФІЧНОГО ІНТЕРФЕЙСУ КОРИСТУВАЧА*

*Проектування* - ітераційний процес, за допомогою якого вимоги до програмних систем транслюються в інженерні представлення програмної системи. інформаційні зв'язки процесу проектування:

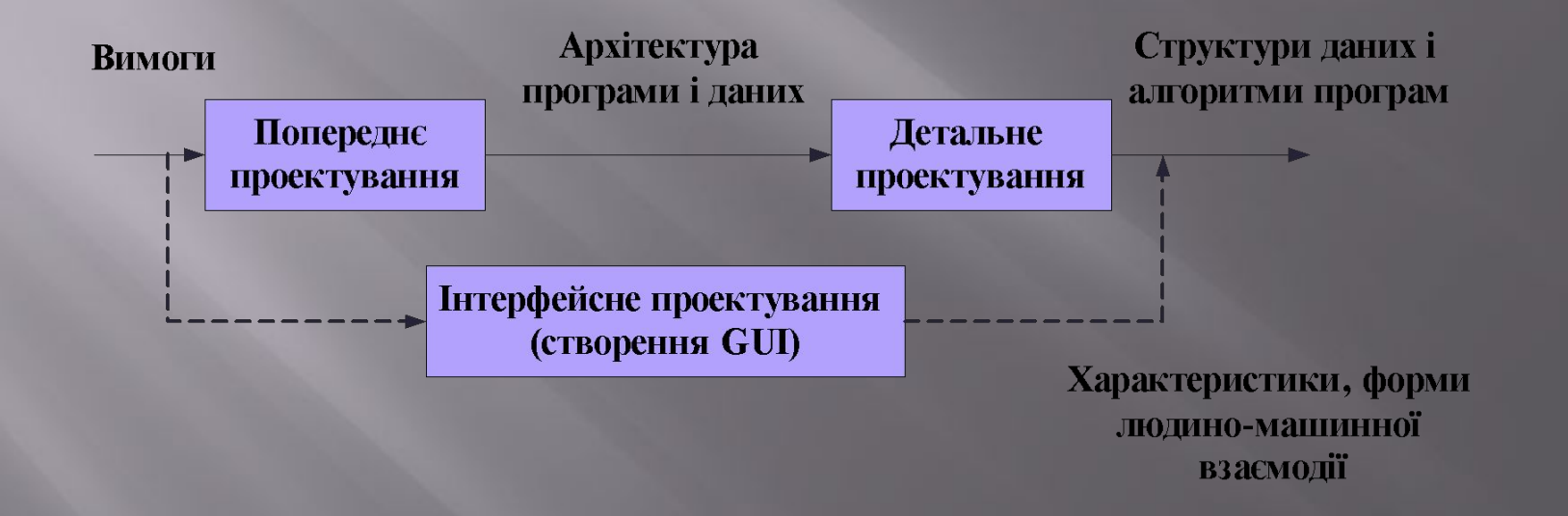

### *ВІЗУАЛЬНЕ МОДЕЛЮВАННЯ*

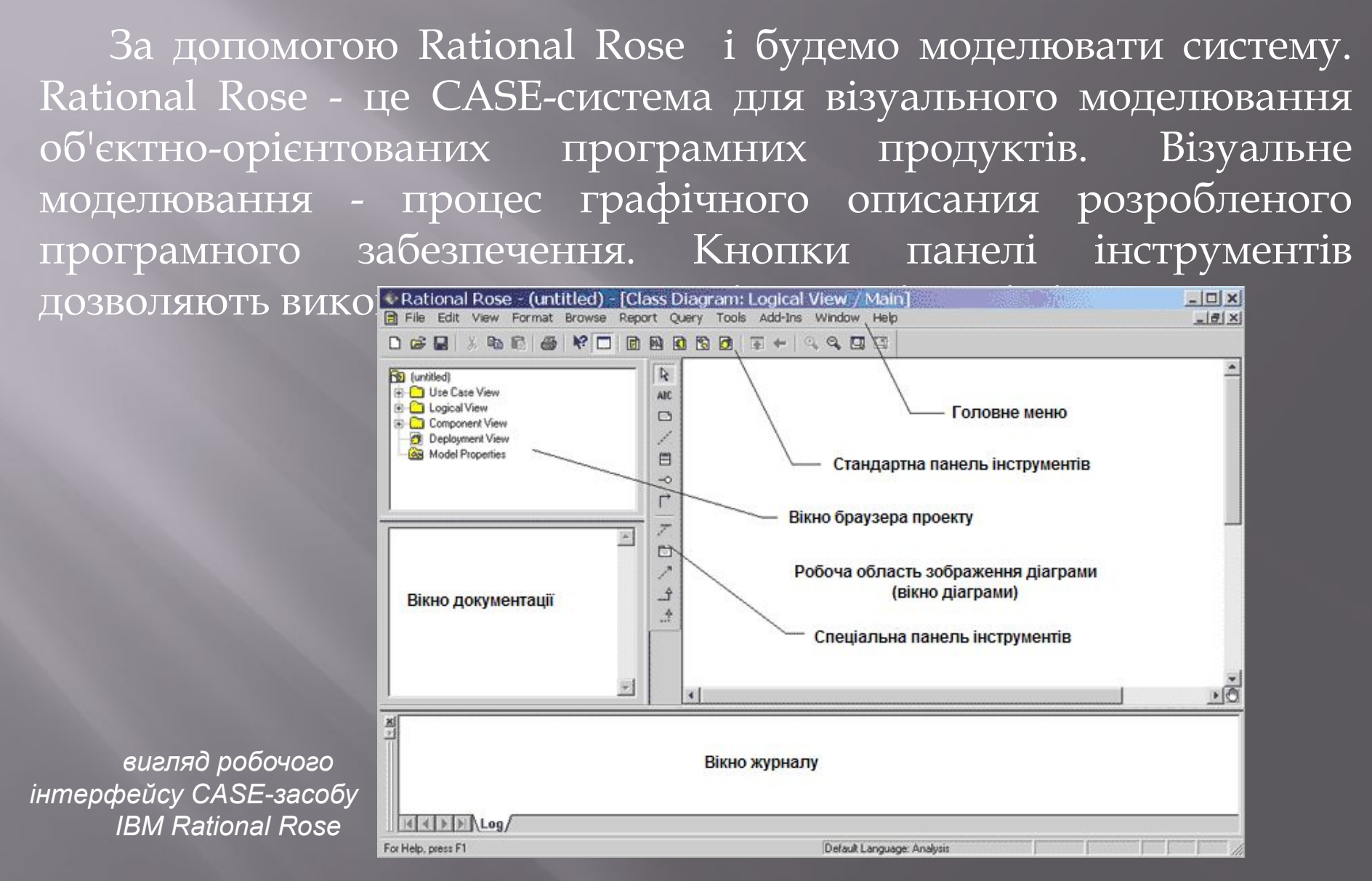

### *ПРОЕКТУВАННЯ* CASE- *МОДЕЛІ*

CASE-засіб IBM Rational Rose з часу своєї появи зазнав серйозних змін, і в даний час є сучасним інтегрованим інструментарієм для проектування архітектури, аналізу, моделювання і розробки програмних систем. Саме в IBM Rational Rose мова UML стала базовою технологією візуалізації і розробки програмних систем. *Актор (Actor або суб'єкт) – Прецедент (Use Case) – це фрагмент* 

*хтось або щось (людина, машина, і т.д.), що не є частиною системи, але взаємодіє з нею.* 

*функціональності, яку забезпечує система. Інакше кажучи, прецедент показує, як можна використовувати систему.*

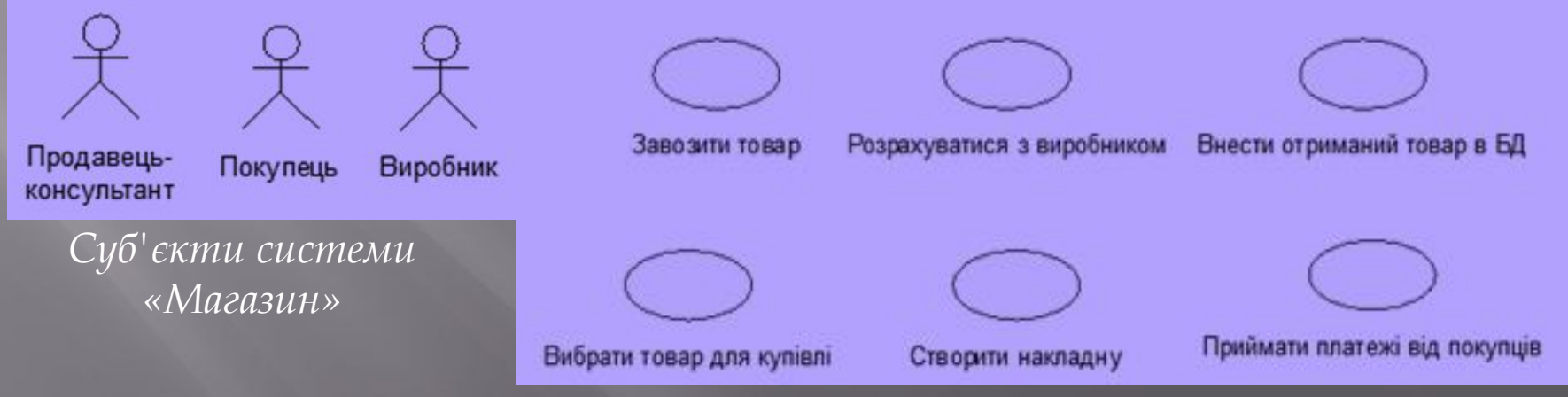

*Прецеденти модельованої системи «ǿклад продукції»*

### *ІНСТРУМЕНТАЛЬНА ПІДТРИМКА*

Ǿозглянемо головні аспекти інструментальної підтримки розробки за допомогою однієї з діаграм UML.

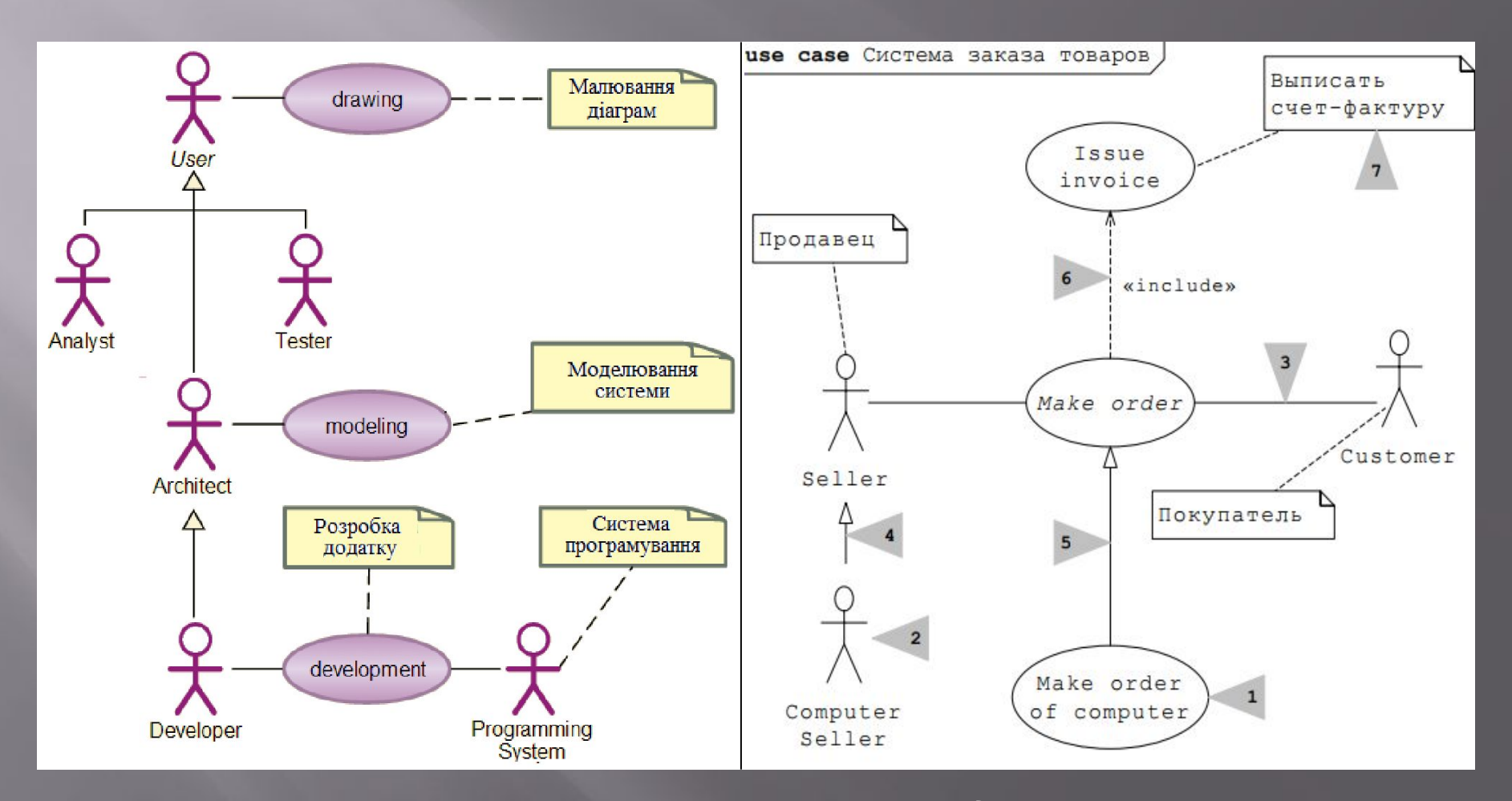

*Діаграма використання Нотація діаграми використання*

### *ВИЗНАЧЕННЯ БІЗНЕС*-*ПРОЦЕСІВ І ПОТОКІВ ДАНИХ*

*Діаграма прецедентів* – це наочне графічне представлення суб'єктів і прецедентів, а також їх взаємодії в системі разом з будьякими додатковими визначеннями і специфікаціями. Не проста схема, але є повністю документованою моделлю передбачуваної поведінки системи. Зображена діаграма прецедентів (Use Case) для системи «Ǻагазин».

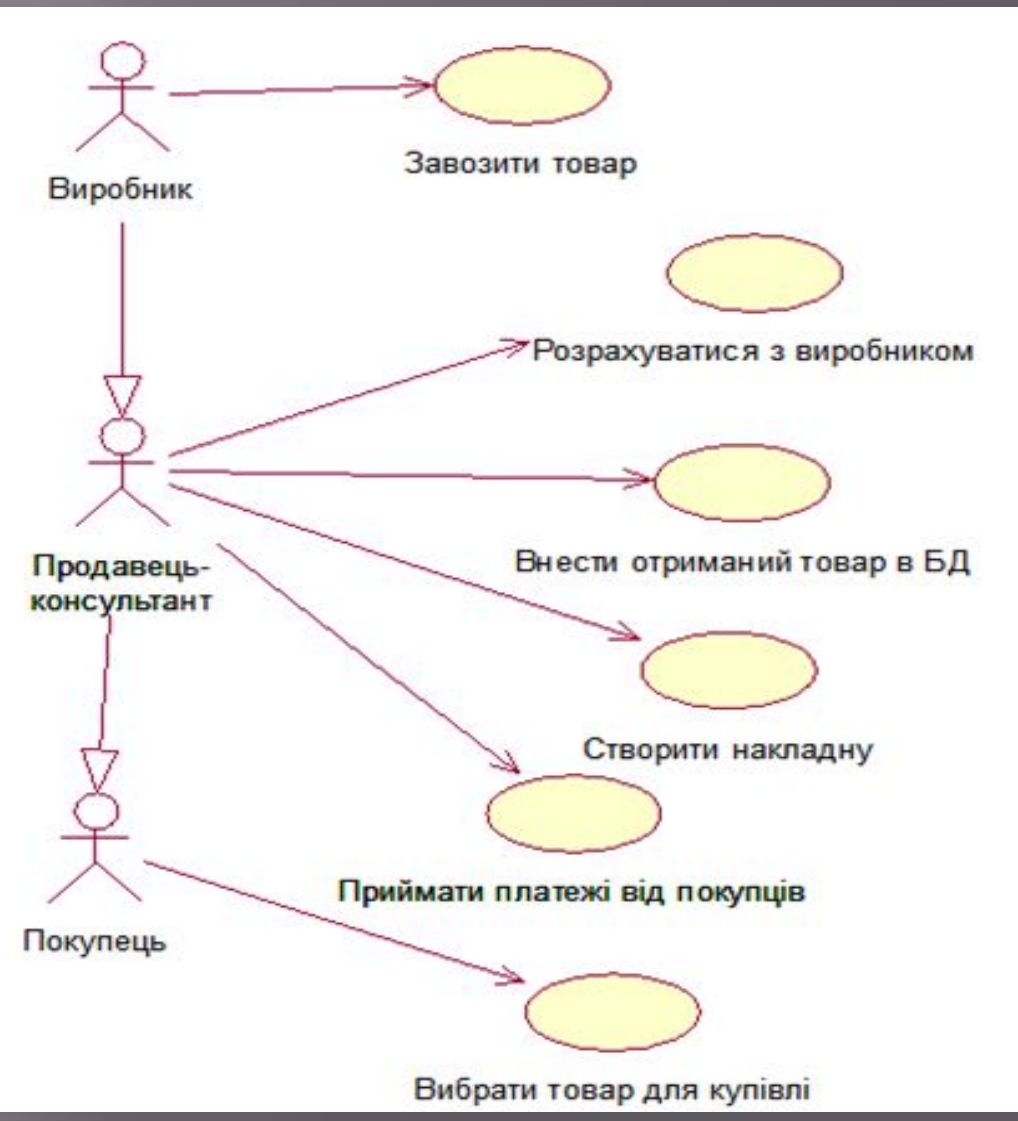

## *ДІАГРАМА КЛАСІВ*

Визначення внутрішнього стану системи показується в моделі класів (class model). Клас (class) - це опис групи об'єктів із загальними властивостями (атрибутами), поведінкою (операціями), відносинами з іншими об'єктами і семантикою. Таким чином, клас є шаблоном для створення об'єкту. Зображена діаграма класів для системи «Магазин».

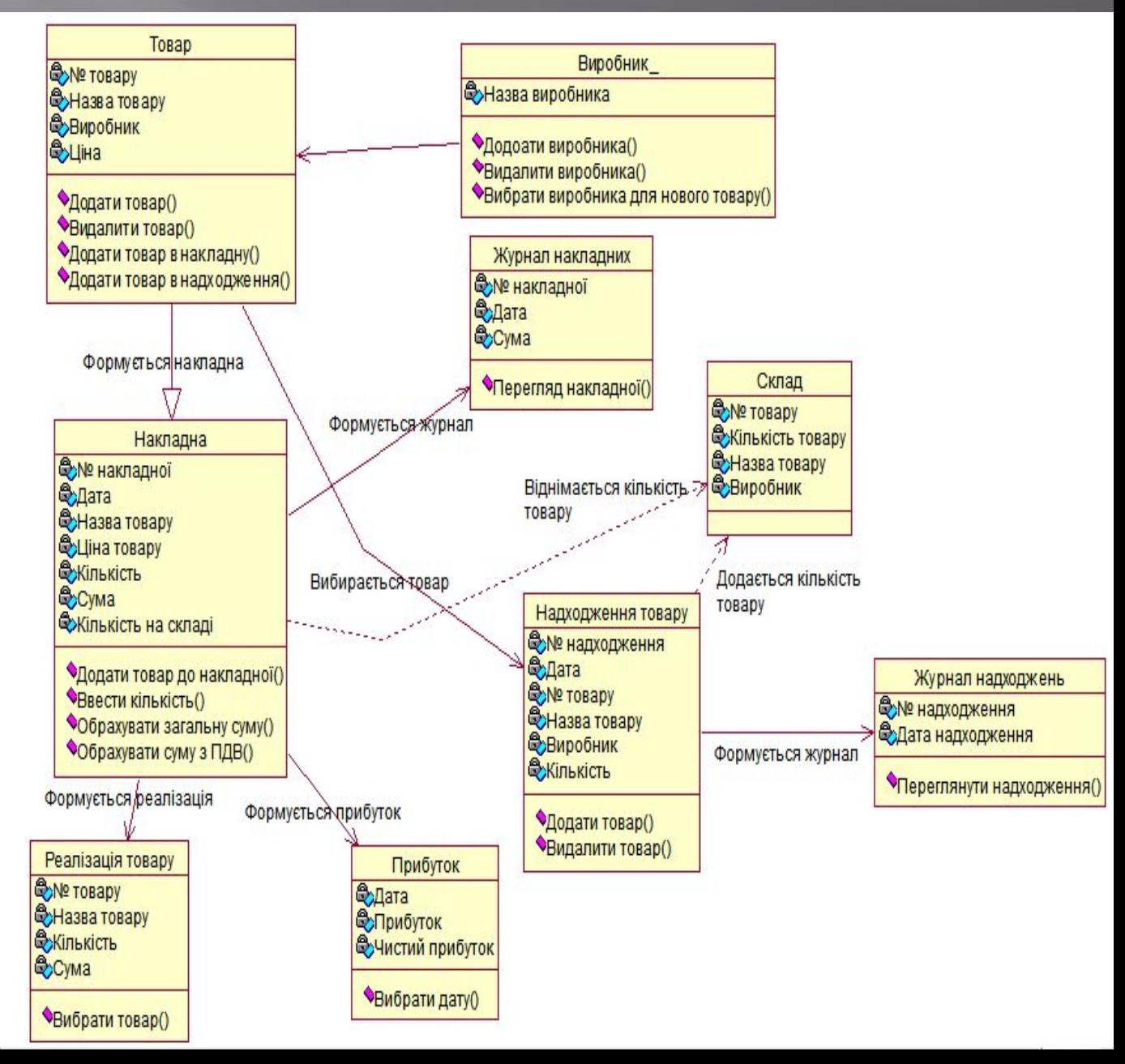

### *ДІАГРАМА КОМПОНЕНТІВ*

*Діаграма компонентів* (component diagram) - показує взаємозв' язок між модулями (логічними або фізичними), з яких складається моделююча система.

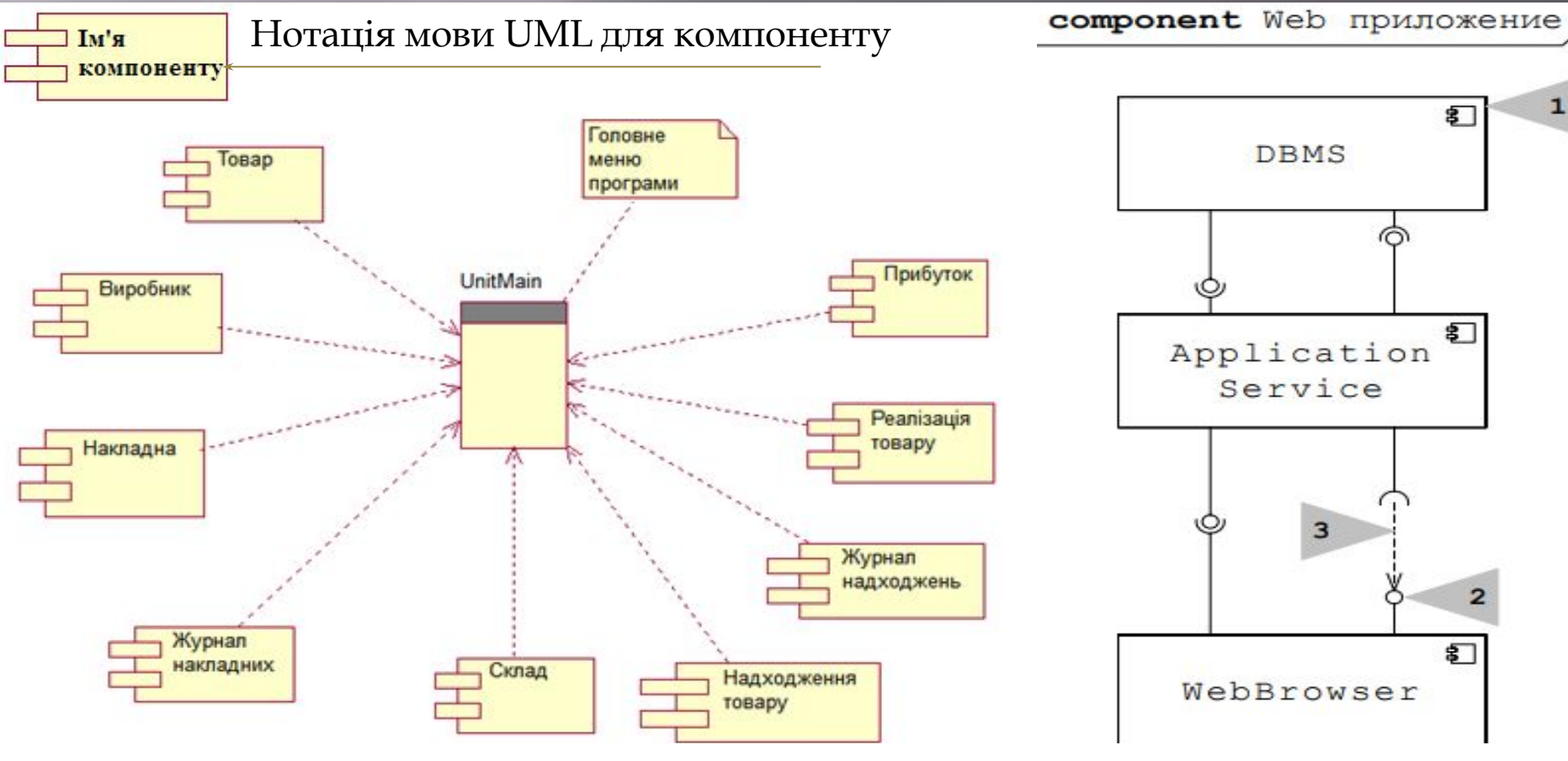

Діаграма компонентів для системи «Ǻагазин» ǻотація діаграми компонентів

### *РОЗРОБКА ПРОГРАМНОГО ЗАБЕЗПЕЧЕННЯ*

Виходячи із вище дослідженого і розглянутого матеріалу створюємо реляційну базу даних — база даних, основана на реляційній моделі даних.

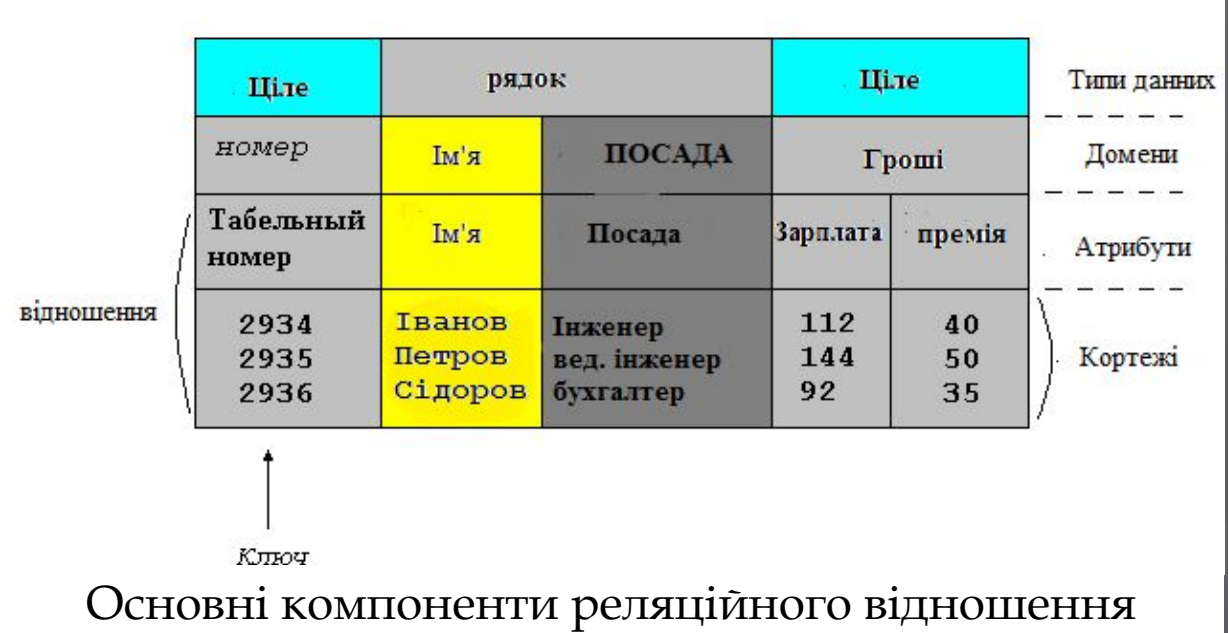

### *СТВОРЕНА БАЗА ДАНИХ*

ǻа відміну від ієрархічної і сітьової моделей даних в реляційної відсутнє поняття групового відношення. Для<br>відображення асоціацій між кортежами різних відносин відображення асоціацій між кортежами різних відносин<br>використовується дублювання їх ключів. Атрибути, що використовується дублювання їх ключів. Атрибути, що<br>представляють собою копії ключів інших відношень, представляють собою копії ключів інших відношень, називаються зовнішніми ключами. У своїй БД я використав тип зв'язку між сутностями один до багатьох та один до одного.

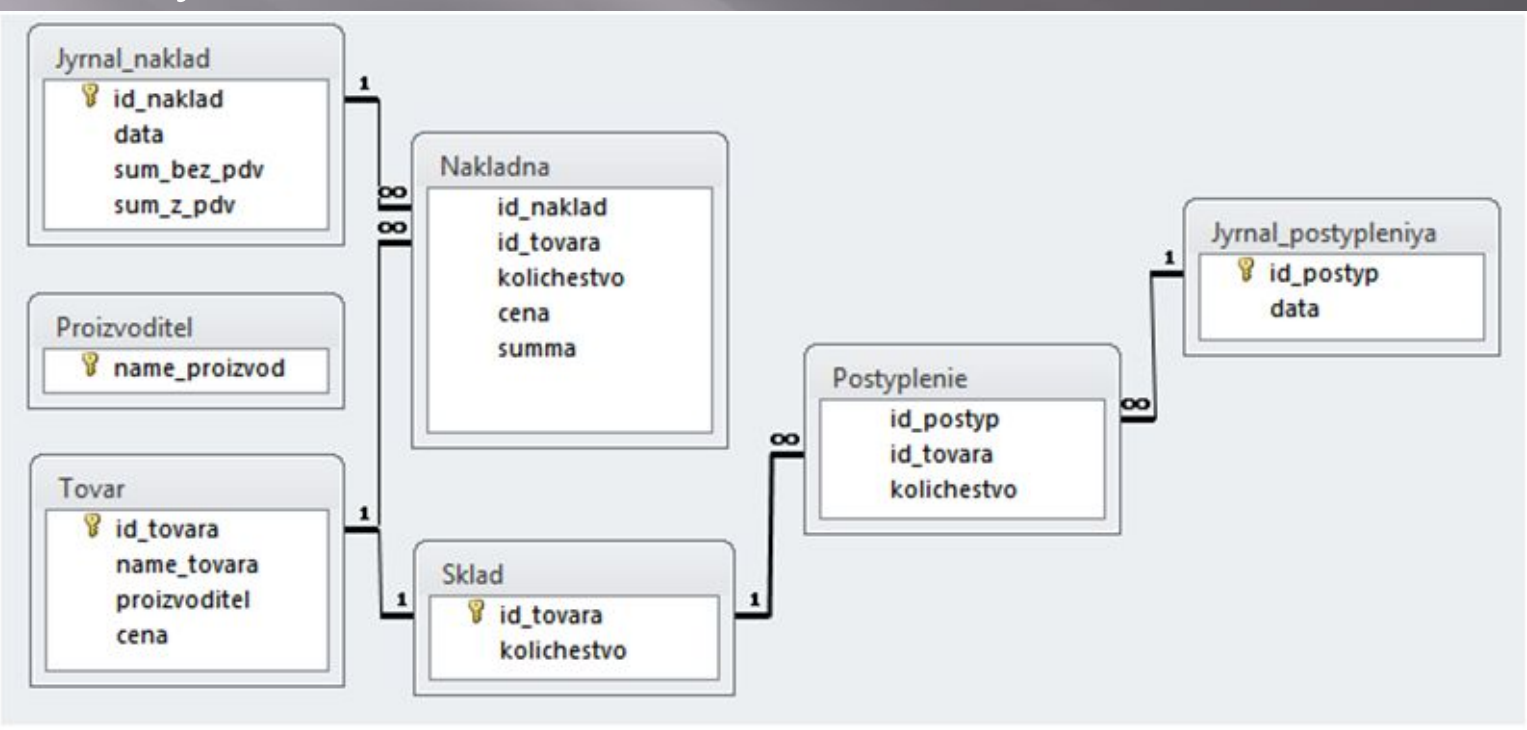

Схема зв'язків між таблицями в базі даних

### *ПРОГРАМНЕ СЕРЕДОВИЩЕ*

Delphi — мова програмування, що ґрунтується на діалекті мови Pascal. Для створення інтерфейсу і зв'язку з БД(бази даних) використаємо Delphi 7, тому що в Delphi 7 легко створювати дружній інтерфейс, є підтримка мови програмування objective pascal а також є багато додаткових компонентів для роботи з БД, що значно полегшують розробку програмного забезпечення.

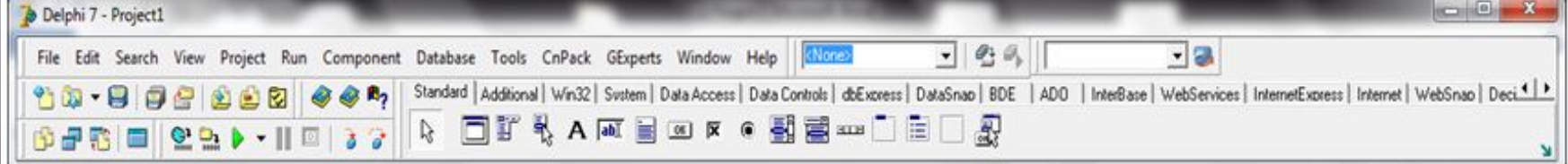

### Головне вікно Delphi 7

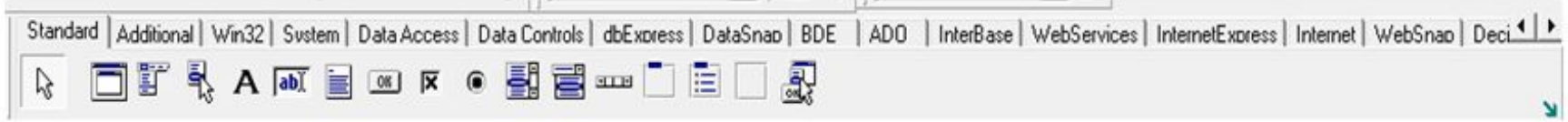

Палітра компонентів

### СТВОРЕННЯ ФОРМИ

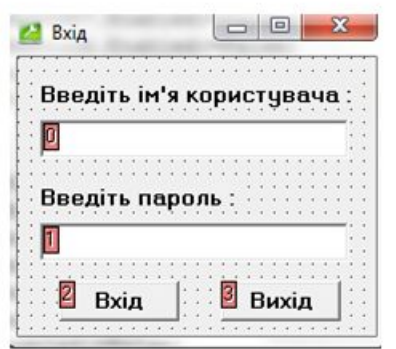

### Форма програми з компонентами

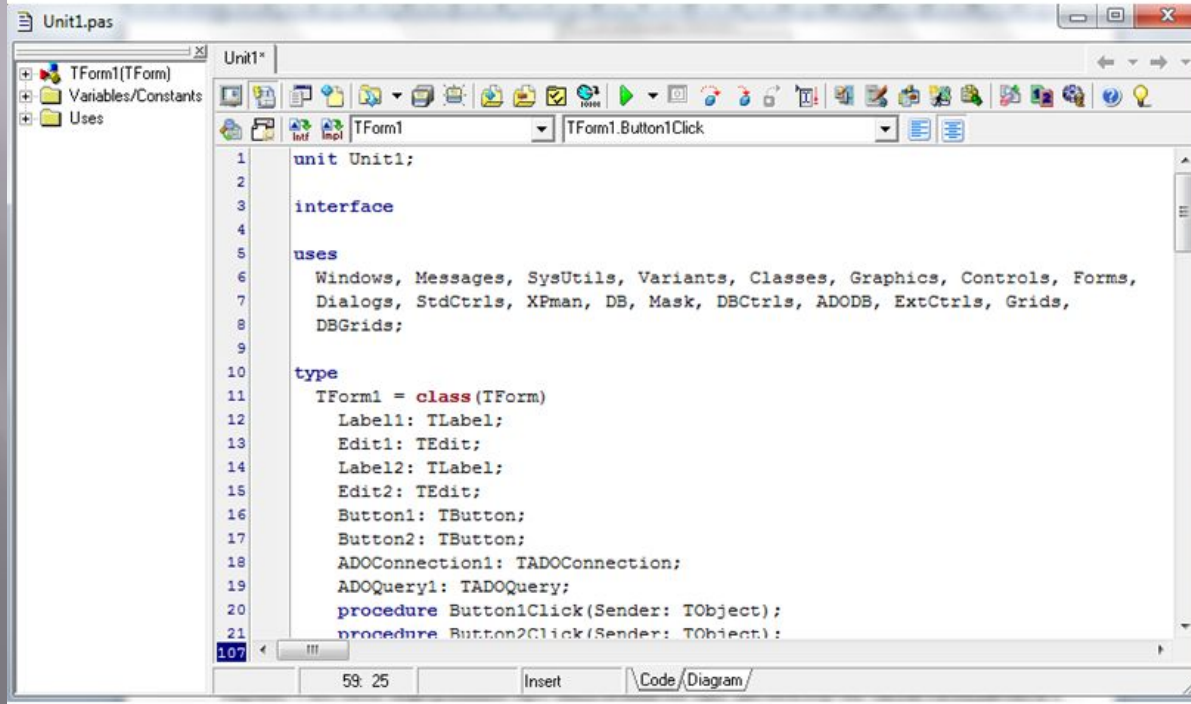

Вікно коду

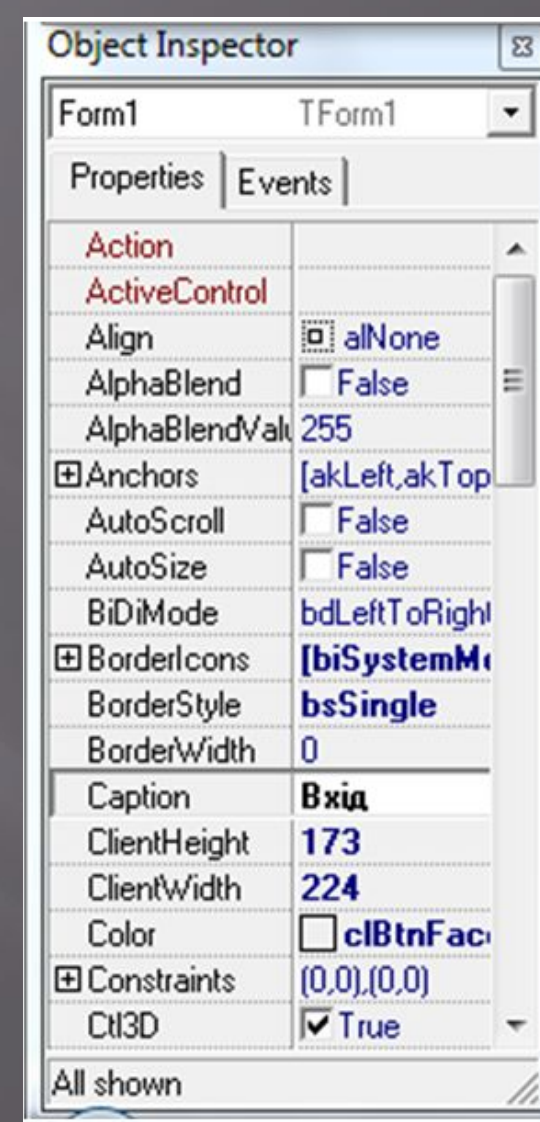

### Інспектор обектів

## *РОЗРОБКА ІНТЕРФЕЙСУ КОРИСТУВАЧА*

За допомогою форми «UnitPass» відбувається вхід в програму

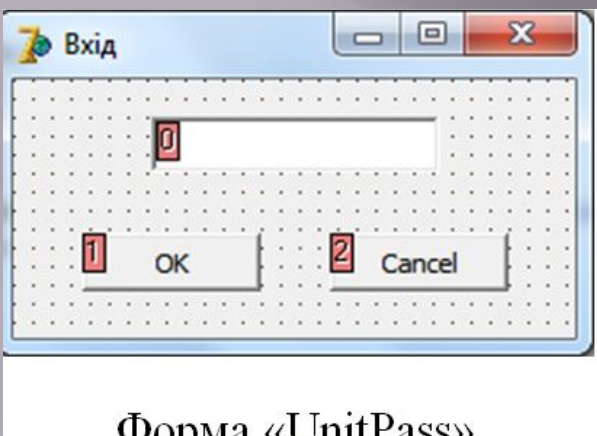

### Форма «UnitPass»

Головна форма програми «UnitMain» дозволяє виконувати різні функції: перегляд товару, переглянути виробників, створити накладну, переглянути журнал накладних, переглянути кількість товару на складі, провести надходження товару, переглянути журнал надходжень, проаналізувати реалізацію товару а також подивитися прибуток

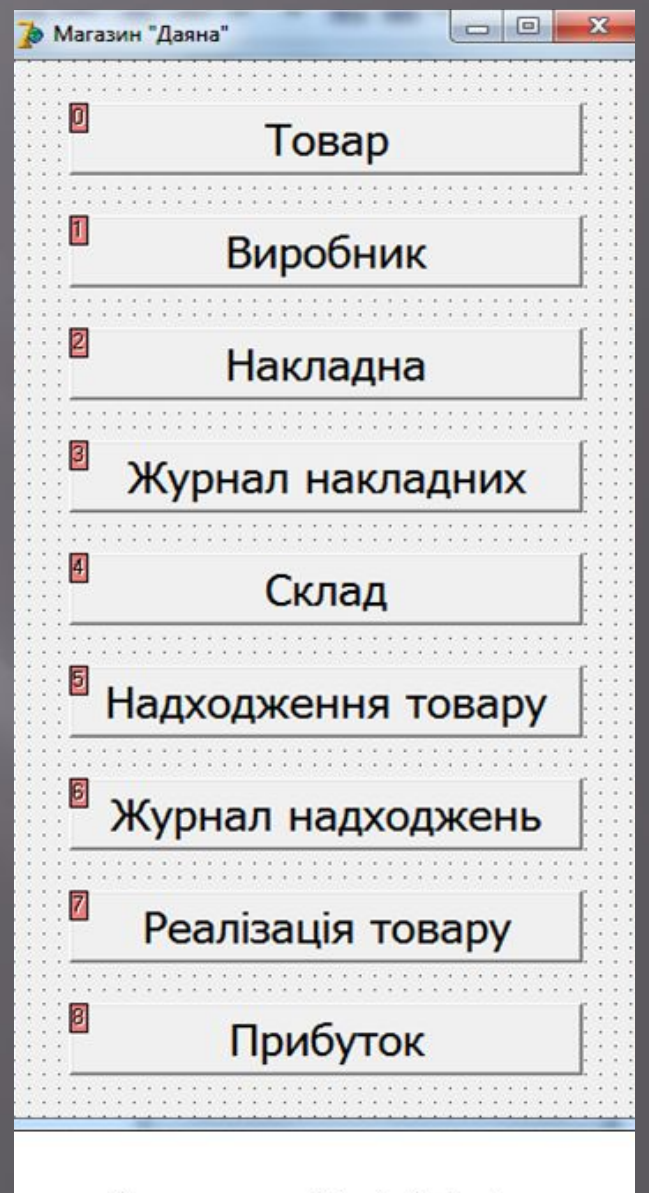

Форма «UnitMain»

### ПЕРЕГЛЯНЕМО ЯК ПРАЦЮЮТЬ КІЛЬКА СТВОРЕНИХ ФОРМ

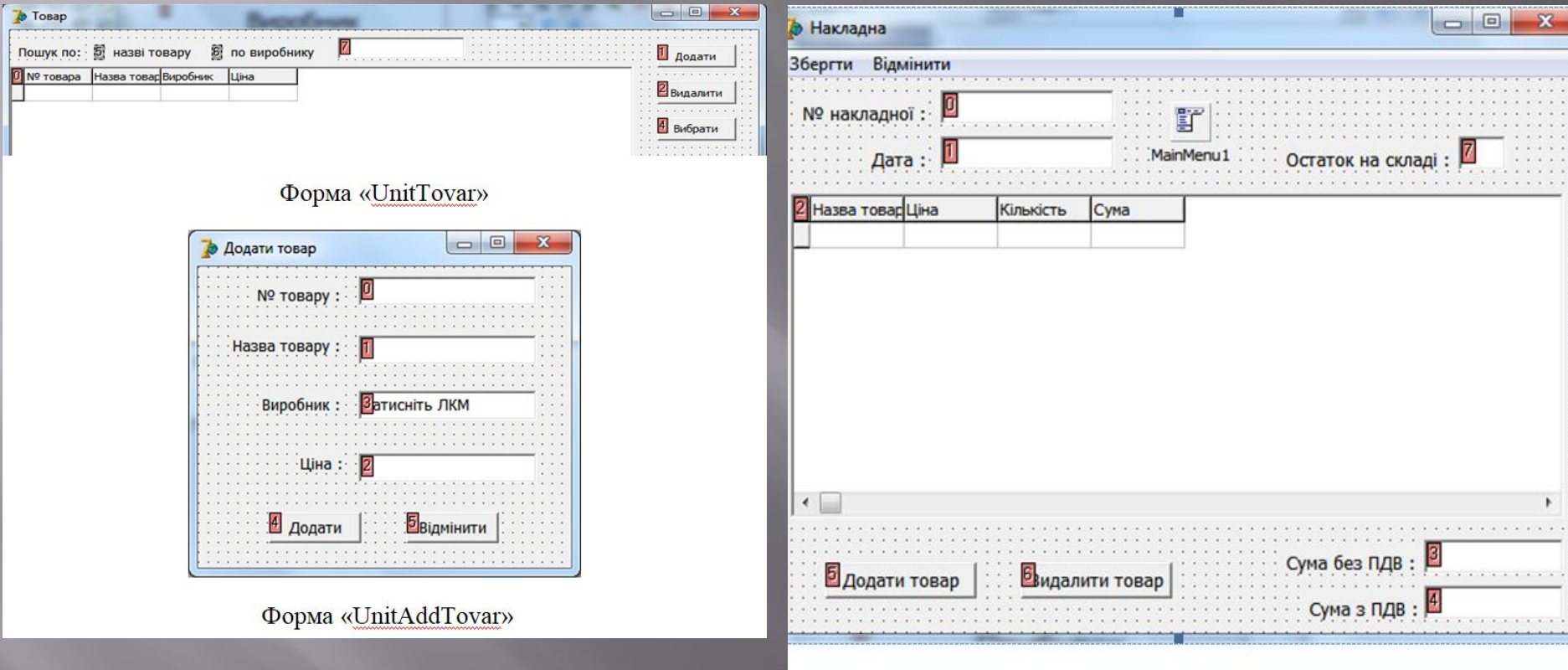

#### Форма «UnitNakladna»

![](_page_16_Picture_14.jpeg)

#### Форма «UnitJyrnal»

### *ТЕСТУВАННЯ ПРОГРАМНОГО ЗАБЕЗПЕЧЕННЯ*

*Ȁестування* - процес виконання програми з метою виявлення помилок. Після збору і оцінювання результатів тестування починається відображення якості та надійності  $\Pi$ З. Існують такі види тестування:

- *• Модульне тестування*
- *• Інтеграційне тестування*
- *• ǿистемне тестування*
- *• Вихідне тестування*
- *• Приймальне тестування* 
	- структурне тестування (тестування «білого ящика»);

![](_page_17_Figure_8.jpeg)

### *СТРУКТУРНЕ ТЕСТУВАННЯ* "*БІЛОГО ЯЩИКА*"

Зазвичай тестування «білого ящика» засноване на аналізі керуючої структури програми. Програма вважається повністю перевіреної, якщо проведено вичерпне тестування маршрутів (шляхів) її графа управління. У цьому випадку формуються тестові варіанти, в яких:

- *• гарантується перевірка всіх незалежних маршрутів програми;*
- *• проходяться гілки True, False для всіх логічних рішень;*
- *• виконуються всі цикли (у межах їх меж і діапазонів);*
- *• аналізується правильність внутрішніх структур даних.*

![](_page_18_Figure_6.jpeg)

## *ТЕСТУВАННЯ ПРОГРАМНОГО КОДУ*

Тестування на введення даних. При введені кількості товару можна випадково ввести букву і після цього в програмі виникає помилка .

![](_page_19_Picture_48.jpeg)

Ця проблема вирішується за допомогою процедури на натиснення клавіші, тобто в поле можна ввести лише цифри , а «#8» це код натиснення клавіші «Backspace», для того щоб можна було редагувати кількість. Програмно це має наступний вигляд: procedure TfrmKolichestvo.edtKolichestvoKeyPress(Sender: TObject; var Key: Char); begin if Not (Key in ['0'..'9', #8])then Key:=#0; end; end.

### *ТЕСТУВАННЯ* «*БІЛОГО ЯЩИКУ*»

 $\vert \Pi$ омилка виникає в процедурі створення накладної.  $\Pi$ омилка виникає тому що в процедурі «TfrmNakladna.FormShow» при звертанні до об'єкта qry1 не має даних, це викликано там що об'єкт qry1 не виконує запит що був йому переданий.  $\boldsymbol{\mathsf{x}}$ 

#### Програмно це виглядає так:

procedure TfrmNakladna.FormShow(Sender: TObject); var date: TDateTime; begin

DataModule1.qry1.SQL.Clear;

DataModule1.qry1.SQL.Text:='SELECT \* FROM jyrnal\_naklad'; nomnaklad.Text:= IntToStr( DataModule1.qry1.RecordCount +1); date:=Now;

data.Text:=FormatDateTime('dd.mm.yy', date);

nomnaklad.ReadOnly:=True;

data.ReadOnly:=True;

DataModule1.qry1.SQL.Clear;

DataModule1.qryNakladna.SQL.Clear;

![](_page_20_Picture_11.jpeg)

### Помилка при звертанні до об'єкта qry1

DataModule1.qryNakladna.SQL.Text:='SELECT tovar.id tovara, tovar.name\_tovara, nakladna.cena, nakladna.kolichestvo, nakladna.summa'+

' FROM nakladna, tovar WHERE nakladna.id\_tovara=tovar.id\_tovara AND nakladna.id\_naklad='+nomnaklad.Text; DataModule1.qryNakladna.Active:= True; end;

### Тому потрібно знайти рядок запиту qry1 і після нього активувати запит:

procedure TfrmNakladna.FormShow(Sender: TObject);

var date: TDateTime; begin DataModule1.qry1.SQL.Clear; DataModule1.qry1.SQL.Text:='SELECT \* FROM jyrnal\_naklad'; DataModule1.qry1.Active:= True;

end;

![](_page_21_Picture_0.jpeg)

Згідно з сформованих задач розглянуто та досліджено спрогнозовану роботу створенної програми та системних моделей, що отримані та завдяки наступним крокам:

- в статті описан процес отримання системної моделі, форми програми та бази даних;

- отримано форму, що задається зовнішніми критеріями, і яка вже досліджена на наявність помилок прогнозуючого процесу;

- для спрощення обробки моделей будь-якої складності розроблено технологію обробки інформації завдяки програмному алгоритму із зручним інтерфейсом користувача, що дозволяє не тільки автоматизувати процес обчислювання моделей, але й зберігати всю необхідну інформацію по отриманню навчених моделей різної складності.

# ДЯКУЮ ЗА УВАГУ